**IOS** MKZ 2016 L. Pešička

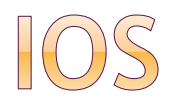

#### mobilní operační systém od firmy Apple

- vydán 2007 pro iPhone, iPod Touch
- 2010 rebranding iPhone OS => iOS
- pouze na vlastním HW
	- většina zařízení používá poslední verzi systému
	- možnost vyladění spolupráce HW/SW
- update OS dnes přímo vzduchem, dříve iTunes
- obchod AppStore (70 procent vývojář, 30 Apple)

## MULTITASKING

#### Není to stejné jako u PC

- Výkonnost zařízení
- Výdrž baterie

#### Stisk HOME tlačítka

- **Uspání aplikace**
- Ukončení aplikace (v případě potřeby uvolní paměť)

[http://jablickar.cz/jak-skutecne-funguje](http://jablickar.cz/jak-skutecne-funguje-multitasking-v-ios/)multitasking-v-ios/

## STAV APLIKACE

Běží

Spuštěna a běží na popředí

Na pozadí

Stále spuštěna a běží na pozadí

Pozastavena

- **Do 5s od HOME tlačítka, když není používána**
- Pokud je používána -> o 10 min odloženo pozast.
- Není spuštěna, ale stále zabírá paměť

Neaktivní

- Spuštěna, ale nepřijímá příkazy (zamknutí)
- Neběží
	- Aplikace byla ukončena

## APLIKACE NA POZADÍ

- Navigace
- Přehrávání zvuku (pozastavení při telefonování)
- Přijímání VoIP hovorů (Skype)
- Automatické stahování (novinky, podcasty)

# STAVY APLIKACE - UDÁLOSTI

#### ApplicationWillResignActive

- Aplikace přestane být na popředí
- Např. zastavit činnost při hovoru
- ApplicationDidEnterBackground
	- Aplikace přejde do pozadí
- ApplicationWillEnterForeground
	- Uspaná aplikace jde do popředí
	- Obnovení spojení se servery, nastavení časovačů, načtení obrázků…

#### ApplicationDidBecomeActive

Aplikace je aktivní

# STAVY APLIKACE - UDÁLOSTI

#### ApplicationWillTerminate

- Před ukončením aplikace
- Z multitaskingu, vypínání přístroje
- Uložení dat, pokud již nebylo dříve
- ApplicationDidReceiveMemoryWarning
	- Výzva k uvolnění prostředků

## RYCHLÉ PŘEPÍNÁNÍ MEZI APLIKACEMI

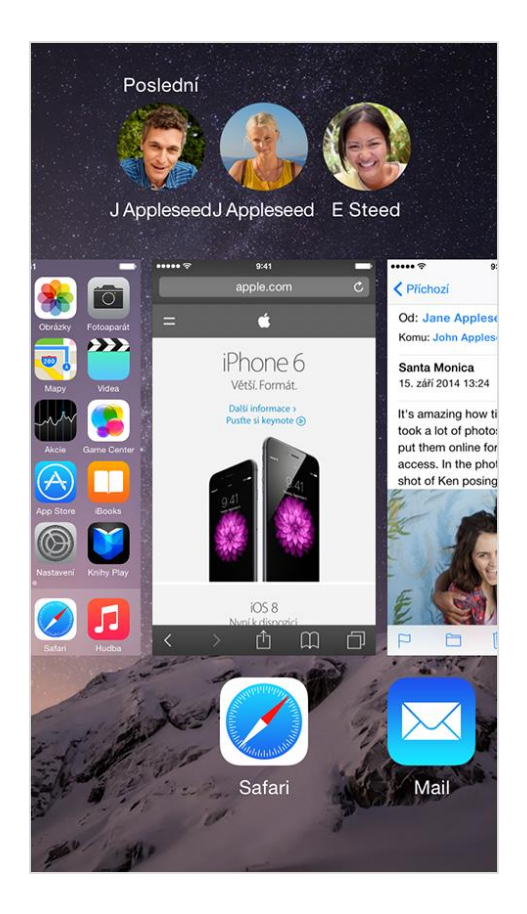

Dvojklik tlačítko HOME

Přepnout na aplikaci, ukončit ji

Zdroj obrázku:

<https://support.apple.com/cs-cz/HT4211>

# AKTUALIZACE APLIKACÍ NA POZADÍ

### Šetření baterie

- V určitých časech připojení k WiFi, připojení k napájení, aktivní používání
- . "IOS se učí vzorce chování založené na vašem používání zařízení a snaží se předpovídat, kdy by se aplikace na pozadí měla obnovit."
- ◎ "Taky se učí, kdy je zařízení obvykle neaktivní, jako třeba v noci, aby se aplikace aktualizovaly, když zařízení nepoužíváte"
- "Aplikace také mohou plánovat aktualizace na pozadí podle vaší polohy."

# AKTUALIZACE APLIKACÍ NA POZADÍ

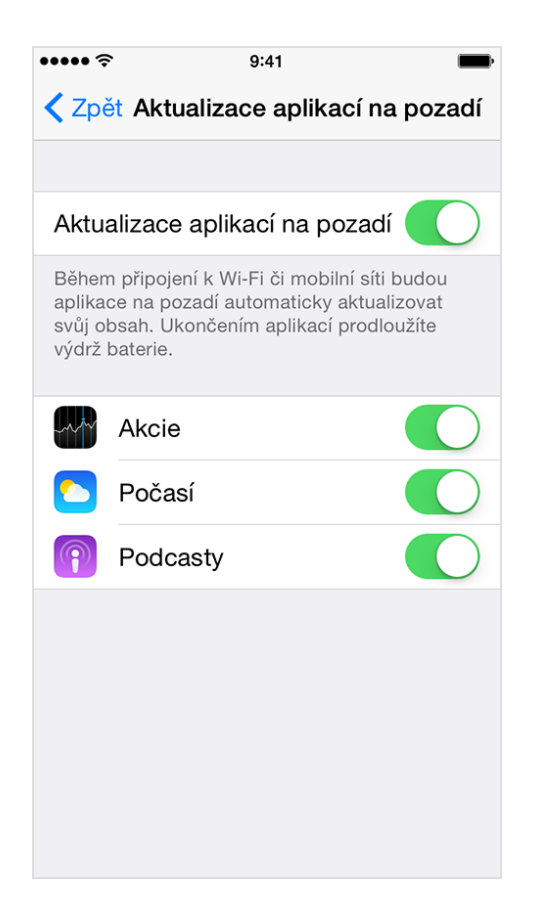

Zdroj citátů na předchozím slidu a obrázku:

[https://support.apple.com/cs](https://support.apple.com/cs-cz/HT4211)cz/HT4211

### MULTITASKING

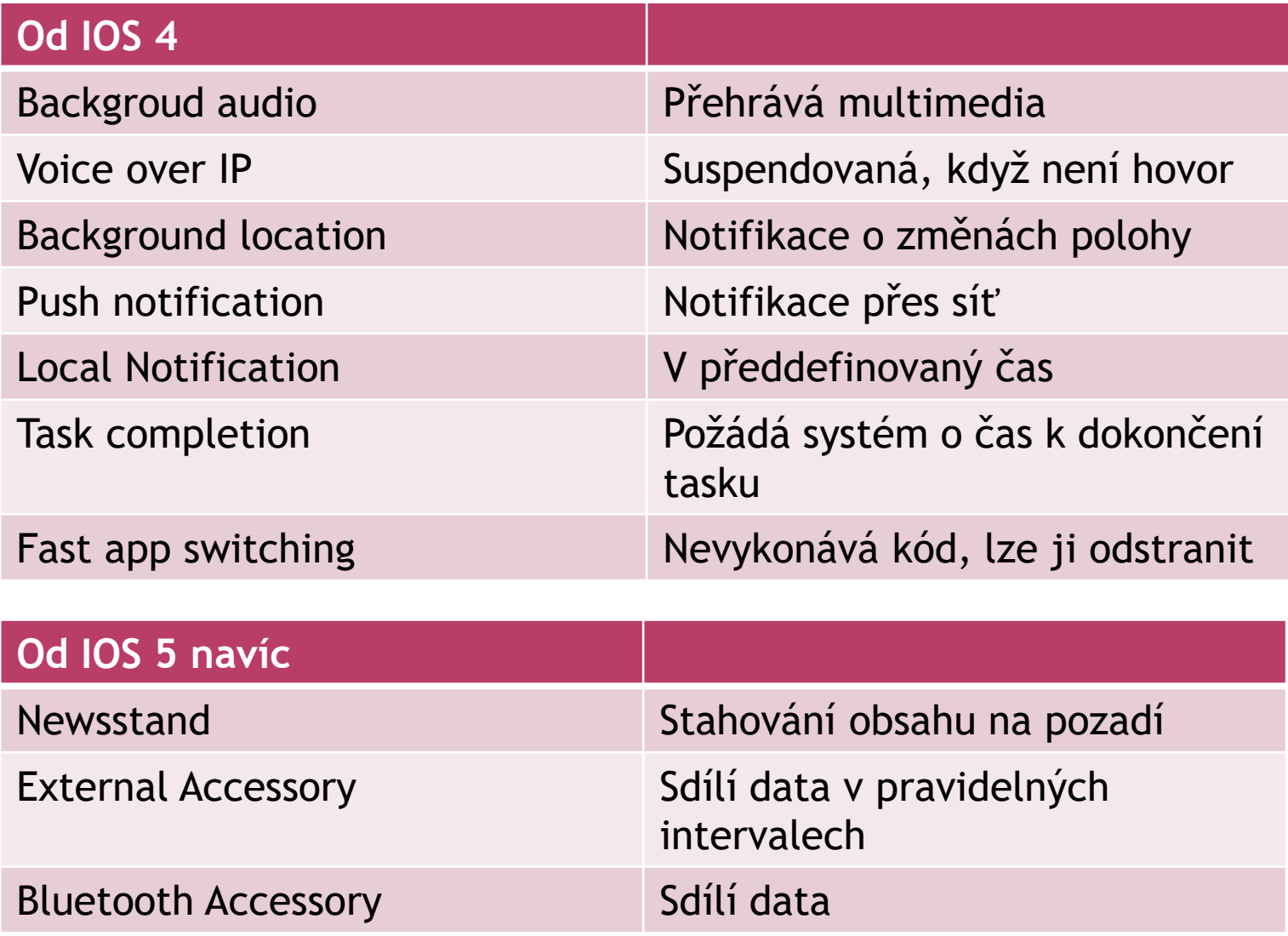

### IPAD - SLIDE OVER

- Práce s druhou aplikací bez opuštění té používané
- Na pravém okraji obrazovky prstem shora dolů

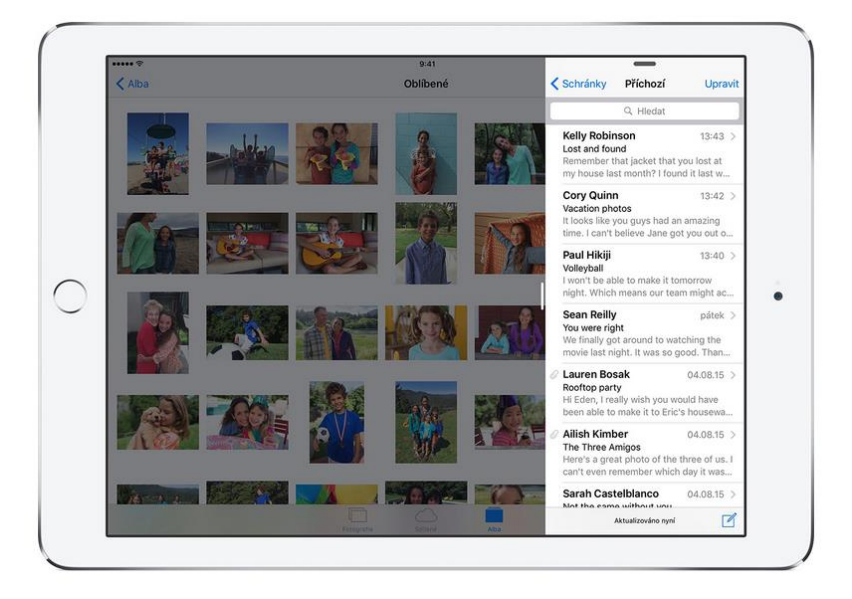

### IPAD - SPLIT VIEW

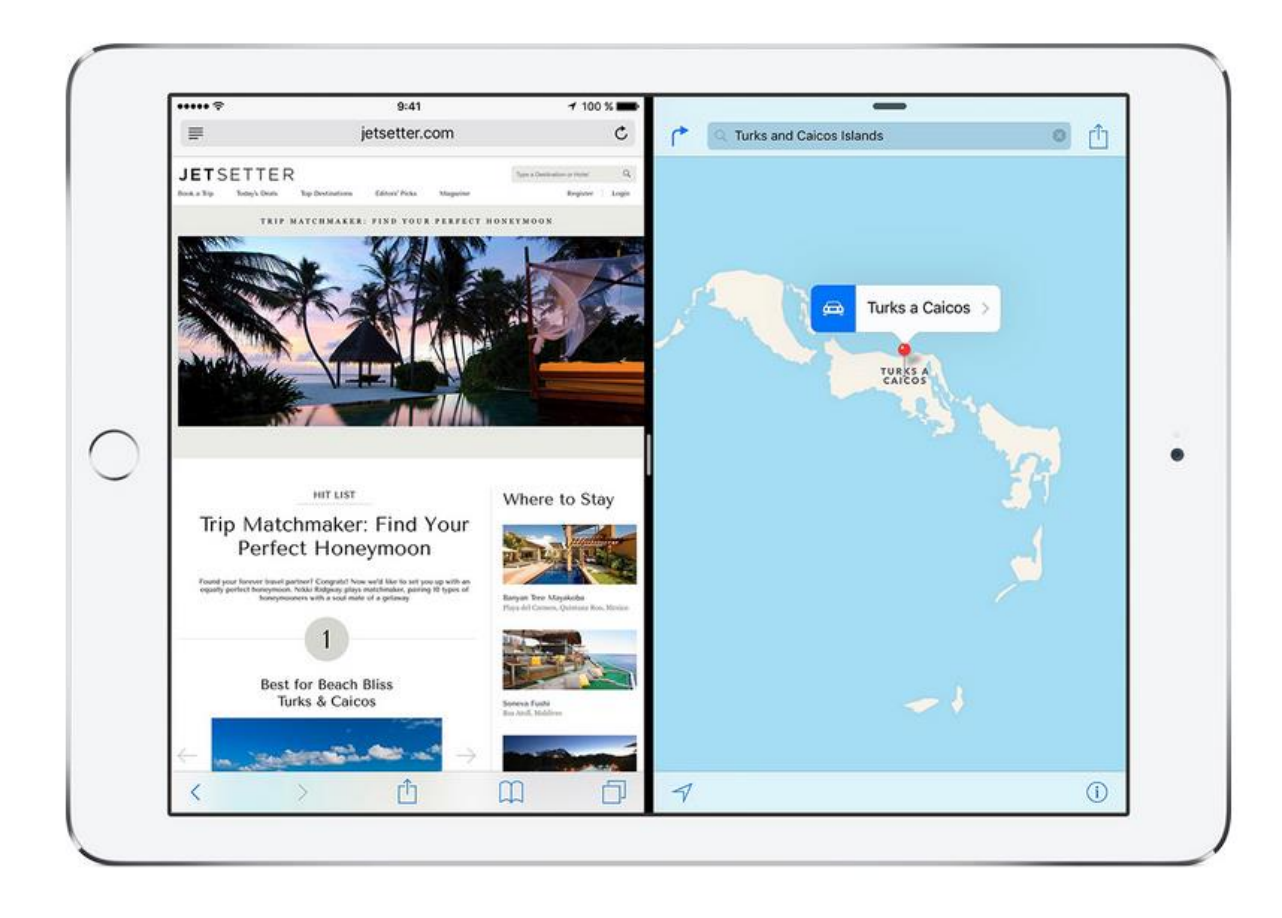

### IPAD - OBRAZ V OBRAZE

#### Přehrávání videa pokračuje v malém okně, můžete je přesunout

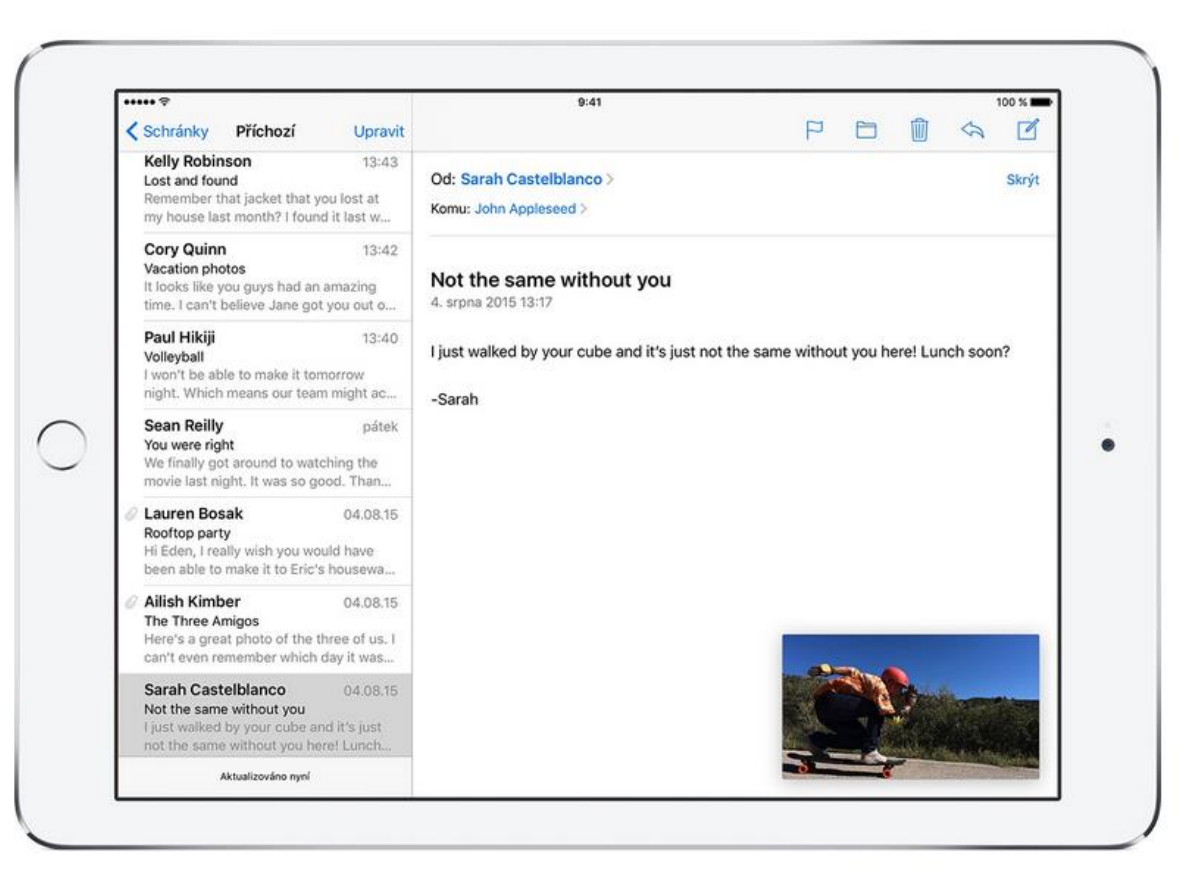

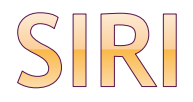

#### hlasový asistent(ka)

- vyžaduju síťové připojení
- iPhone 4S a výše, iPade 3th generace a výše

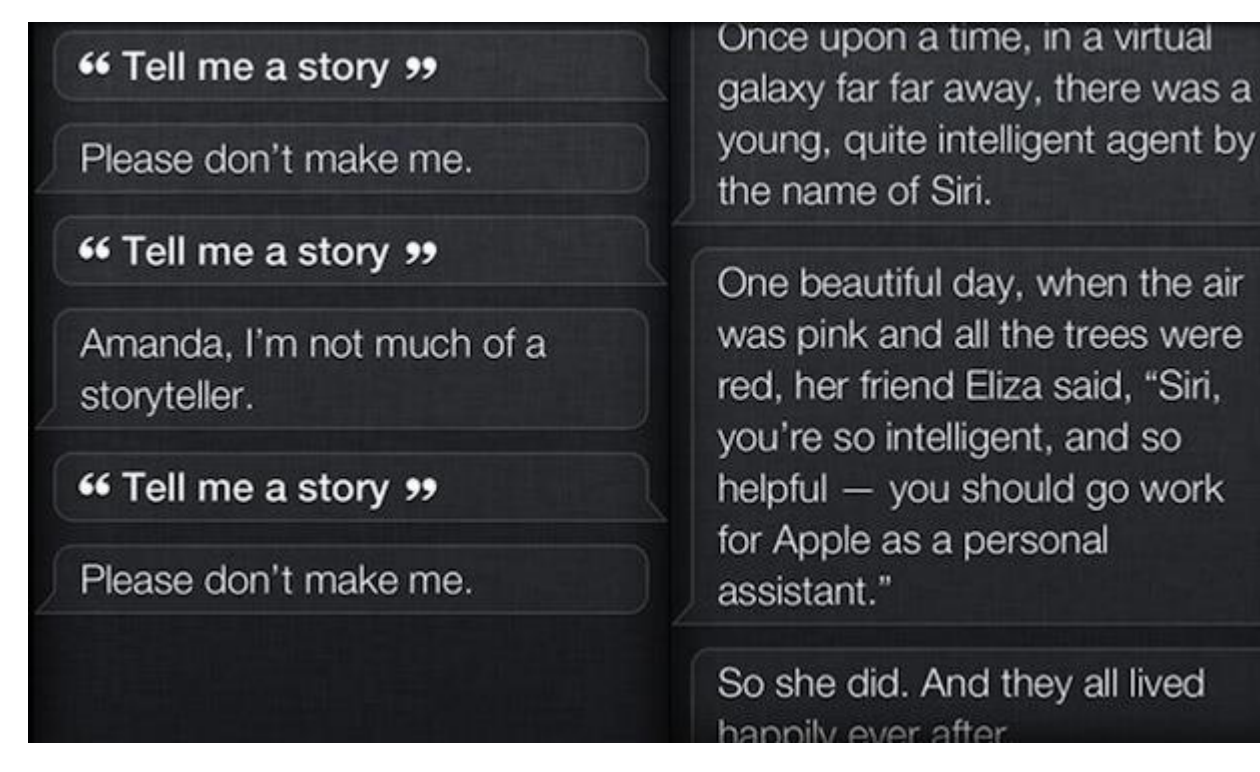

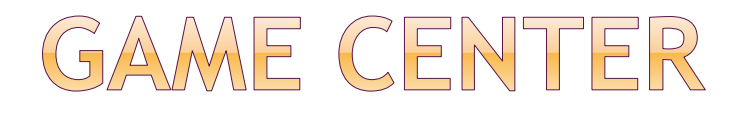

 online multiplayer síť nejlepší skóre hráče /globální (Bob) nalezení spoluhráče, online hraní (M,A,C) Turn based hraní – notifikace (Sarah)

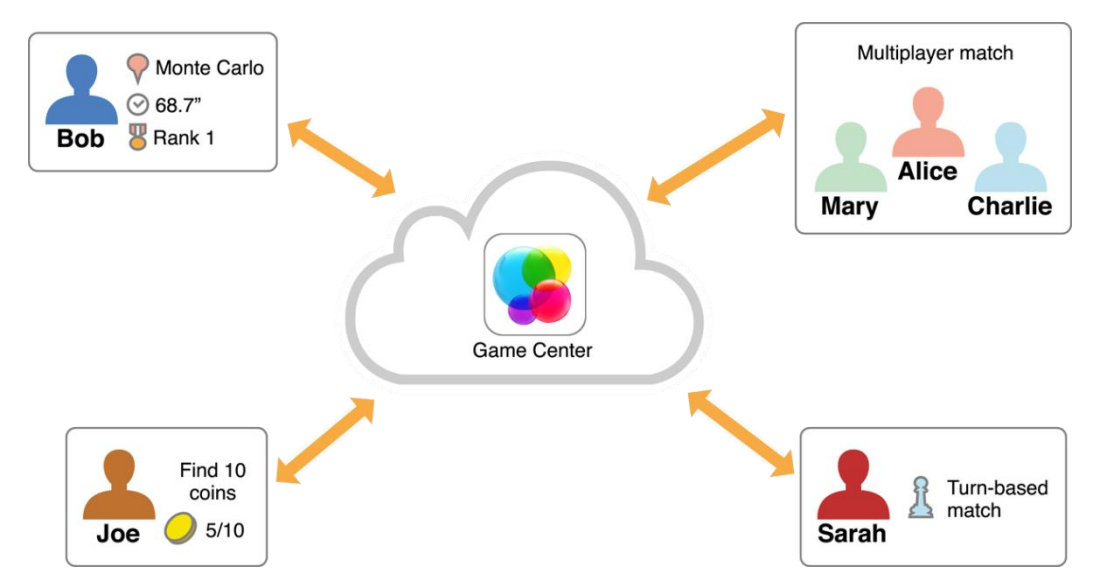

https://developer.apple.com/library/ios/documentation/NetworkingInternet/Conceptual/GameKit\_Gui de/Introduction/Introduction.html

# TOPOLOGIE HRANÍ

#### Podrobný popis pro programátora:

[https://developer.apple.com/library/ios/documentation/NetworkingInternet/Conceptual/GameKit\\_G](https://developer.apple.com/library/ios/documentation/NetworkingInternet/Conceptual/GameKit_Guide/Matchmaking/Matchmaking.html#//apple_ref/doc/uid/TP40008304-CH9-SW1) uide/Matchmaking/Matchmaking.html#//apple\_ref/doc/uid/TP40008304-CH9-SW1

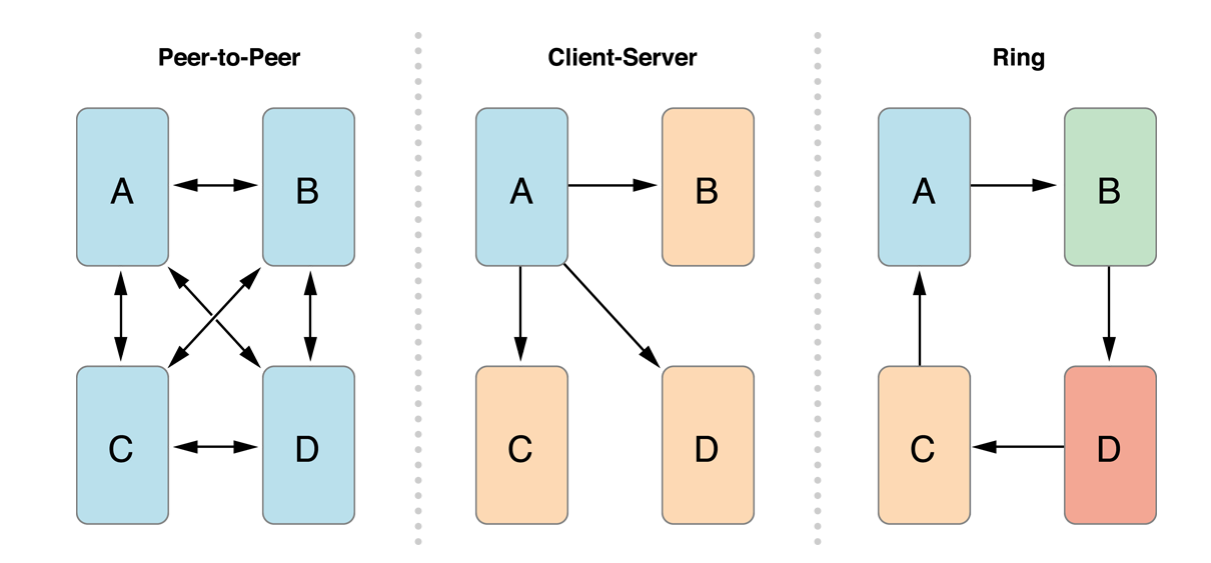

Zdroj obrázku: viz odkaz nad ním

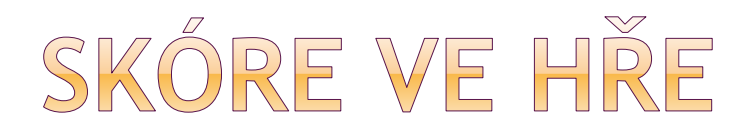

#### Return Scores Earned in the Last Day (Query made on 4/1)

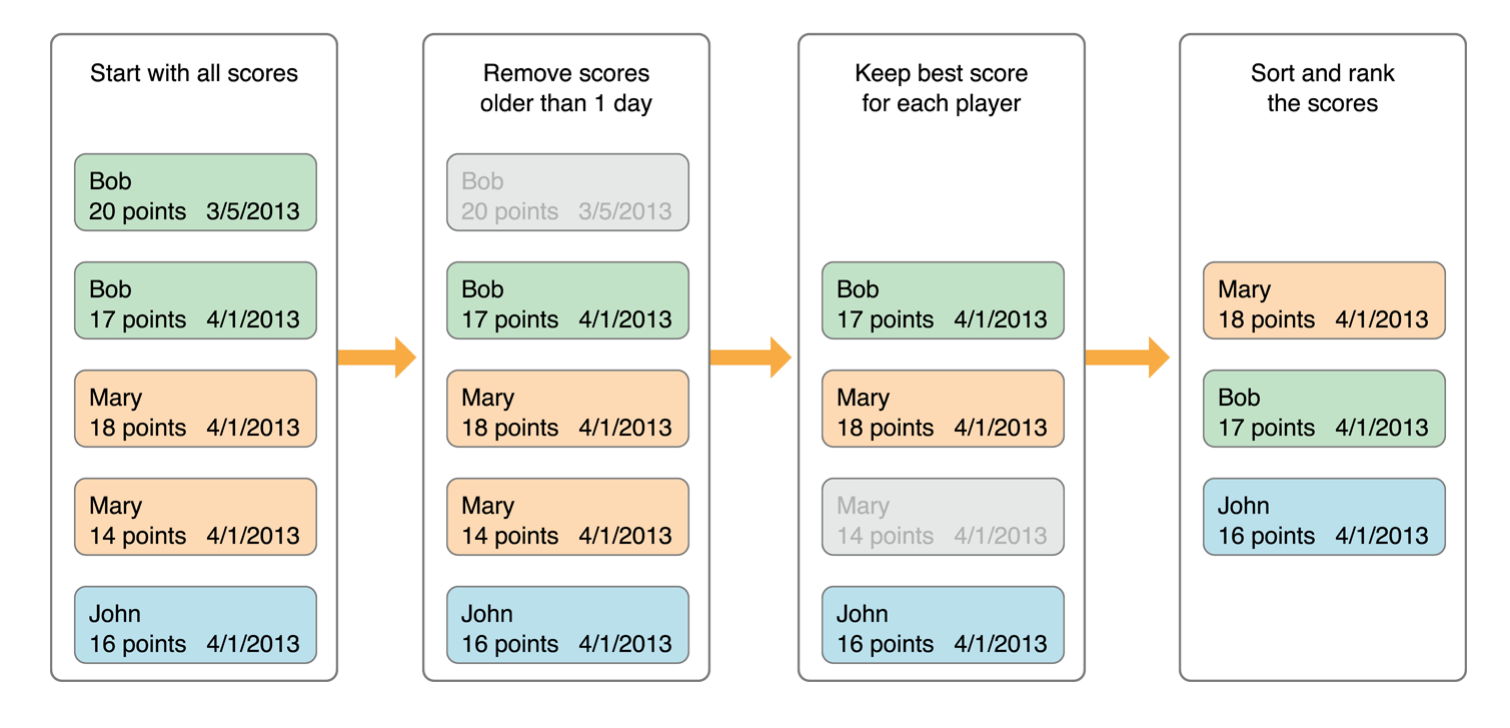

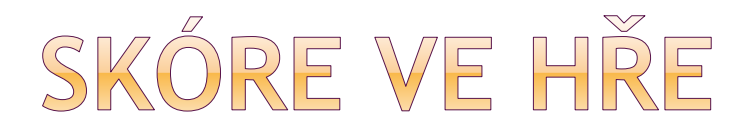

#### Kombinovaný leaderboard z více podkladů

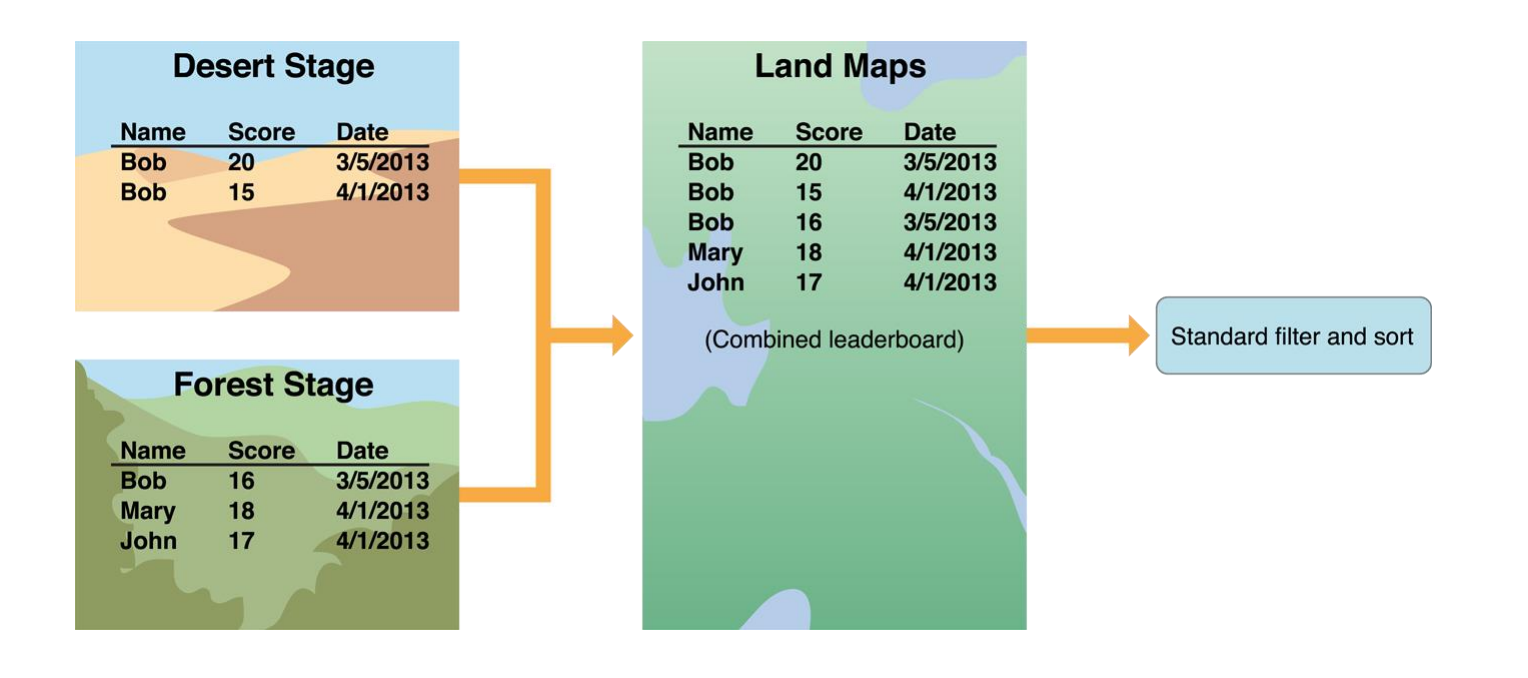

### OBRAZOVKY HRY

![](_page_19_Figure_1.jpeg)

### MULTIPLAYER HRA

![](_page_20_Figure_1.jpeg)

# JAILBREAKING

- přístup k filesystému
- modifikace SpringBoardu (domovská obrazovka)

#### **⊙** Cydia

- **Exercise instalace aplikací mimo AppStore**
- decentralizovaný systém úložišť (repositáře)
- vlastní obchod Cydia store

![](_page_21_Picture_52.jpeg)

zdroj obrázku: http://cs.wikipedia.org/wiki/Cydia

![](_page_22_Picture_0.jpeg)

- Xcode pro Intel based Mac zdarma lze testovat aplikace na simulátoru
- roční poplatek 99\$ pro vývojáře • nebo 299\$ enterprise (store pro firmu) univerzitní program
- testování na reálném zařízení
- publikace v AppStore
	- **zdarma**
	- **od minimální ceny stanovené Applem**

![](_page_23_Picture_0.jpeg)

#### uživatelský certifikát (development)

![](_page_23_Picture_8.jpeg)

![](_page_24_Picture_0.jpeg)

- identifikátor aplikace
- ID zařízení (UDID), získané např. z iTunes
- provisioning profile
	- **-** jméno
	- typ (development)
	- **App ID**
	- Certifikáty
	- **Devices**

#### iPhone: Nastavení – Obecné – Profily

zobrazení profilu včetně do kdy, odstranění

### JAZYK OBJECTIVE-C, COCOA TOUCH

objektově orientovaný

- původně hlavní jazyk OS NeXTSTEP
- rozšíření standardního ANSI C
- aplikační vývojové prostředí Cocoa Touch
	- **Objective-C runtime**
	- **Foundation framework** 
		- root class NSObject definuje základní chování objektu
	- UIKit framework
		- o obsluha událostí, kreslení, zpracování textu..
		- komponenty UI

#import <Foundation/Foundation.h>

```
@interface MyClass : NSObject
₹
    // oblast deklarace instančních proměnných
    @public NSInteger myInt;
ł
```

```
// oblast deklarace metod
```
- (void)myMethodWithParameter: (id)parameter;

@end

```
@implementation MyClass
```

```
// oblast implementace metod
- (void)myMethodWithParameter: (id)parameter
{
    // implementace metody
}
```
@end

často oddělené soubory header file: .h a implementace: .m

![](_page_27_Picture_0.jpeg)

```
#import <UIKit/UIKit.h>
int main(int argc, char *argv[])
{
  NSAutoreleasePool * pool = [[NSAutoreleasePool alloc] 
  init];
  int retVal = UIApplicationMain(argc, argv, nil, nil);
   [pool release];
  return retVal;
```
}

# METODA TŘÍDY, INSTANCE

@interface MyClass : NSObject

- **+** (id) classMethod;
- **-** (id) instanceMethod; @end

@implementation MyClass

…

#### @end

ZASÍLÁNÍ ZPRÁV OBJEKTU [příjemce zpráva ] [[příjemce zpráva1 ] zpráva2 ]

[myObject setMyInt:1]; myObject.myInt = 1;

[myArray count]; // počet objektů v poli [[NSMutableArray alloc] initWithCapacity:1];

![](_page_30_Picture_0.jpeg)

#### @interface Trida : Rodic <Protokoly>

Třída může přijímat více protokolů (viz Java a interface)

![](_page_31_Picture_0.jpeg)

![](_page_31_Picture_1.jpeg)

NSWindows třída z AppKit frameworku

NSWindow deklaruje **protokol**, mj. metoda windowShouldClose: uživatel klikne na uzavírací tlačítko objekt pošle windowShouldClose: **delegátovi** a zeptá se jej na potvrzení akce delegát vrátí *true / false*, kontroluje chování objektu okna

obrázek – viz dokumentace Apple

![](_page_32_Figure_0.jpeg)

![](_page_32_Figure_1.jpeg)

## MODEL - VIEW - CONTROLLER

- Programové objekty do těchto tří skupin
- Model
	- co je aplikace
	- ne jak je zobrazena
- Controller
	- jak je model prezentován uživateli (UI logika)
- View
	- **zobrazení**

![](_page_34_Picture_0.jpeg)

![](_page_34_Picture_1.jpeg)

Zdroj – Stanford university **Controller** může komunikovat s **Modelem** i s **View View** pošle akci, směrovanou targetu v **Controlleru View** se potřebuje synchronizovat s **Controllerem** => Controller bude delegátem pro **View** Delegát je představován protokolem

![](_page_35_Picture_0.jpeg)

![](_page_35_Picture_1.jpeg)

# IZOLOVANOST APLIKACÍ

![](_page_36_Figure_1.jpeg)

# PRÁCE SE SOUBORY - STREAMY

- Sekvenční přístup, asynchronní
- **NSOutputStream** zápis na disk
- **NSInputStream** čtení z disku
- Vstupní stream probudí smyčku běhu a informuje delegáta, že jsou dostupná data ke čtení
- Běhová smyčka může být vzbuzena několikrát

# PRÁCE SE SOUBORY -NSFILEHANDLE

- Otevření souboru
- Volání čtení zápisů
- Uzavření souboru
- Synchronní přístup

![](_page_39_Picture_0.jpeg)

#### Xcode – File – New project – IOS

- **Master detail application**
- **D** OpenGL game
- **Page based application**
- **Single View application**
- **Tabbed application**
- **Utility application**
- **Empty application**

 Xcode kromě iOS aplikace umožňuje i OS X vývoj (Cocoa application, command line tool)

![](_page_40_Picture_0.jpeg)

#### Choose a template for your new project

![](_page_40_Figure_2.jpeg)

![](_page_41_Picture_0.jpeg)

![](_page_41_Picture_8.jpeg)

Pro zařízení: iPhone, iPad, univerzální aplikace

![](_page_42_Picture_1.jpeg)

### OUBORY PROJEKTU

![](_page_43_Figure_1.jpeg)

AppDelegate (.h, .m) MainStoryBoard **(View)** View**Controller** (.h, .m)

Pokus001.app

MVC Model – vytvorime zvlast View – StoryBoard Controller – viz soubory

### POKUSAPPDELEGATE.M

#import "pokusAppDelegate.h"

@implementation pokusAppDelegate

- (BOOL)application: (UIApplication \*)application didFinishLaunchingWithOptions: (NSDictionary \*) launchOptions €

// Override point for customization after application launch. return YES;

(void)applicationWillResignActive: (UIApplication \*)application

- // Sent when the application is about to move from active to inactive state. This can occur for certain types of temporary interruptions (such as an incoming phone call or SMS message) or when the user quits the application and it begins the transition to the background state.
- // Use this method to pause ongoing tasks, disable timers, and throttle down OpenGL ES frame rates. Games should use this method to pause the game.
- $\mathbf{r}$

 $\overline{ }$ 

(void)applicationDidEnterBackground: (UIApplication \*)application  $\overline{\overline{f}}$ 

// Use this method to release shared resources, save user data, invalidate timers, and store enough application state information to restore your application to its current state in case it is terminated later.

// If your application supports background execution, this method is called instead of applicationWillTerminate: when the user quits.

![](_page_45_Picture_0.jpeg)

![](_page_45_Picture_3.jpeg)

## POKUS VIEW CONTROLLER

```
#import "pokusViewController.h"
@interface pokusViewController ()
Gend
@implementation pokusViewController
  (void) viewDidLoad
\frac{1}{3}[super viewDidLoad];
    // Do any additional setup after loading the view, typically from a nib.
ł
  (void) didReceiveMemoryWarning
\overline{\phantom{a}}\{[super didReceiveMemoryWarning];
    // Dispose of any resources that can be recreated.
\mathbf{r}@end
```
### STORYBOARD

![](_page_47_Picture_1.jpeg)

#### Spuštění aplikace v emulátoru

![](_page_48_Picture_1.jpeg)

### TAB BAR CONTROLLER

- Organizace aplikace do několika oddělených sekcí
- Tab bar spodní lišta aplikace
- Custom view nad lištou (root view controller)
- Jako root view controller může být navigační controller

## TAB BAR CONTROLLER

![](_page_50_Picture_1.jpeg)

Obrázek 6.6: Tab bar controller view v aplikaci Hodiny.

## NAVIGATION CONTROLLER

- Hierarchická data
- Navigation toolbar, navigation bar, custom view (dohromady navigation view)

![](_page_51_Figure_3.jpeg)

Obrázek 6.8: Struktura navigačního rozhraní.

### MASTER - DETAIL APLIKACE

- Vytvoříme Master Detail application
- UITableView (často používaný, např. v Settings)
- Vygeneruje kostru aplikace
	- Přidat událost
	- Podívat se na detailní zobrazení
- pokusAppDelegate
	- Žádná změna

### STORYBOARD PRAVÁ MYŠ NA POLOŽCE TITLE

![](_page_53_Picture_8.jpeg)

### STORYBOARD PRAVÁ MYŠ POD POLOŽKOU TITLE

![](_page_54_Figure_1.jpeg)

![](_page_55_Picture_0.jpeg)

- Stanford tutorial aplikace kalkulacka
- str 28 Label
	- **attribute inspector**
- str 35 controller talks to view
- str 50 pridani tlacitka
- Str 78 reakce na tlačítko

#### Držet Ctrl, soubor .h

![](_page_56_Picture_1.jpeg)

![](_page_56_Figure_2.jpeg)

![](_page_57_Picture_0.jpeg)

#### Držet Ctrl, soubor .m

![](_page_57_Figure_2.jpeg)

Po stisknutí tlačítka A dojde k přidání currentTitle, tedy A, k nápisu na který ukazuje display (výchozí MKZ)

# 3X STISKNUTO TLAČÍTKO A

![](_page_58_Picture_1.jpeg)

![](_page_59_Picture_0.jpeg)

 http://www.raywenderlich.com/1797/how-to[create-a-simple-iphone-app-tutorial-part-1](http://www.raywenderlich.com/1797/how-to-create-a-simple-iphone-app-tutorial-part-1)

# UKÁZKA Z EMULÁTORU

![](_page_60_Picture_1.jpeg)

![](_page_60_Picture_2.jpeg)

## KURZY PROGRAMOVÁNÍ PRO IOS

 [http://www.stanford.edu/class/cs193p/cgi](http://www.stanford.edu/class/cs193p/cgi-bin/drupal/downloads-2011-fall)bin/drupal/downloads-2011-fall

 [http://web.stanford.edu/class/cs193p/cgi](http://web.stanford.edu/class/cs193p/cgi-bin/drupal/downloads-2013-fall)bin/drupal/downloads-2013-fall